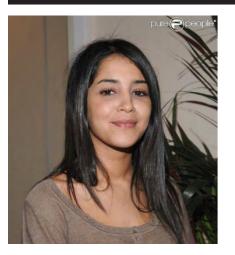

library usage \_book + DB research \_focus+discussion groups \_collective PC usage \_survey field

## Yumna

Yumna a student majoring in Mass Communication with a concentration in Advertising major and minoring in Marketing has several courses in which extensive field research has to be done. This necessitates that focus groups have to be conducted regularly to generate a wealth of ideas and provide enough empirical evidence. Group Study rooms in the library which she has used so far are inadequate when it comes to the number of students they can accommodate and their ease of availability. Also, gathering a considerable number of interested students to sit at the same time in one location proved to be difficult. With many students hanging out in the library casually, she wishes if there is a way the library can encourage more fruitful student interactions in the form of discussion forums. The library unfortunately already a loud place for study lacks a space and a program in which students as Yumna can conduct a forum whereby students with free time on their hands can join in and socialize in the library constructively. Futhermore, the library has no student forum initiative on social networks where online participation makes it convenient for students to pitch in anytime.

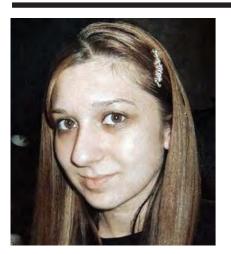

Dana

library usage \_indivdual PC usage \_printer stations \_server disk space

Dana, a freshman Mass Communication student spends long hours working on Adobe Suite applications on Macs within the department's building, however she resorts to the library as their labs shut down earlier. Upon opening the file on a Microsoft based system, the file is distorted and she has to redo the work which then takes her beyond the time limit she anticipated till about 11.45 pm. While still working on the file at 12.00 am, the computer shuts down as the library has to close its doors. Next day, upon checking the file again, the work has not been automatically saved prior to shut down. Samia inquires in the IT helpdesk of any chance to retrieve the file in its saved format from the library's server and is shocked to know that unless it is within the U-drive the temporarty files on the server are immediately deleted upon the PC's shutdown. Such IT issues have neither been addressed to her in-class by her instructors, and the referee she has ask for advice has not been updated with the new backup policies.

"...I would like to have more conducive discussions behind the library's noise..."

"... occasional posters informing students about library updates are not efficient..."

PERSONAS

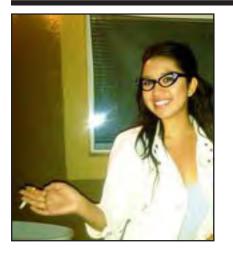

library usage

\_database + journal articles \_net surfing in free time \_casual socializing

Bushra, an Undeclared freshman student was absent for several classes in a row due to unexpected trip abroad. She finds out through her friends that she needs to conduct a database research that has been demonstrated in class for her colleagues. By referring to the website, she manages to access the database after repetitive surfing from one page to another. While using the databases, the search results hard to comprehend in terms of their visual display, and also in extracting articles that are more relevant. Bushra looks around the library's website furthermore in search of a guide on the best ways of utilizing this valuable educational asset, but finds a streamlined version of what addresses her concern. She struggles in her way to experiment with multiple databases and eventually concludes that they are more time consuming than a regular Google search. This perceived complexity of the databases and the unfriendliness of the simplified guide on the library's webste push her to take the easier route despite the instructor's emphasis on utilizing the databases.

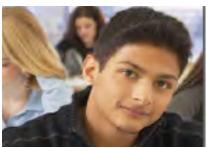

library usage \_DB+ journal research \_writing center

Khaled is a freshman Mass Communication student who was immediately registered to the WRI 101 course. Since Khaled's basic writing skills are good, he didn't start with the preparatory 001 course. However, the WRI 101 course is his first English writing course; therefore he didn't know how to construct a paper that is appropriate for university level. After submitting his first draft essay paper, the English writing professor referred him to the writing centre. Knowing from the professor that the writing centre is located in the library, Khaled headed directly to the library in order to discuss his paper, and start working on his final draft assuming that the writing centre is open for all students at anytime. Khaled went to the writing centre and was told that he had to take an appointment first as the writing centre is always booked. He asked them if he could take an appointment at the spot, but they told him that he has to do it through the website. Khaled went back assuming that booking an appointment would probably be in the library's homepage. He searched for it through the website, and was aggravated when he couldn't find it. Khaled didn't have any close friends in the university yet to ask. He also was hesitant and embarrassed to let his colleagues know that his writing skills are not that good, and that he was recommended by the professor to visit the writing centre. Khaled waited until the next day to go and ask the professor where exactly he can book an appointment. He was frustrated due to his inability to locate the writing center online and as a result wasted most of his time going back and forth just to sign up for a session at the writing centre.

*"…there is a lack in clarity* in utilizing databases ..."

"...inflexibilities in appointment sign ups in the writing centre has hindered my work's quality ... "

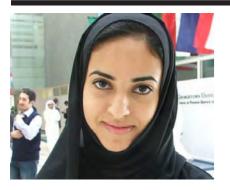

## Samia

Samia is a smart hardworking independent student studying Bachelor of Science in mechanical engineering. She is passionate about this major as she has always been smart at math, and enjoys solving mathematical problems. Since high school up to university level; her professors explain one or two problems in class on the board in a simple way which is more clear and convenient than the course's assigned text book. Normally, Samia would understand right away, and will know how to solve it in her own way. She rarely uses the actual course books to assist her on understanding the subject. Samia is now a junior registered in a course called Dynamic Systems which is intensely math based and consequently very hard and complicated. She writes all the notes and solved problems in the class in a copy book. Unfortunately, she forgot her copybook under the desk in one of her other classes on the same day she has the Dynamic Systems course. Later that afternoon, she realized that her copybook disappeared; she went back searching for it, but couldn't find it. Furthermore, she had a midterm exam the next day and was unable to borrow the copybook from her friends to copy since it was too late. Since the library is said to support the undergraduate classes' curriculum, she headed there hoping to find some summarized reports with examples of solved problems. Samia was disappointed by the librarian that told her that they didn't have such documents. She went back home trying to study from the book itself, and on her vague memory which took her all night long since the book's explanation is long and not straight forward. Samia learned not to depend on anyone but herself in accessing such information.

### library usage \_group + individual study \_extra curricular revision

"...it is disappointing how library study guides have not yet been compiled in collaboration with the professors..." "...the website's layout discourages me to look further into the library's offerings..."

Maya is a Design Management Junior student who is taking minor courses in Advertising as well. These courses during her third year require research and creativity in delivering her design and advertising projects and campaigns. She was required in one of her advertising courses to do a campaign accompanied with a research paper including the processes and achievements of this campaign. In order for her paper to be credible and written in a proper English free of grammatical and spelling errors, Maya's professor asked her to visit the writing centre located in the library for help. Three days before the campaign proposal, Maya tried contacting the writing centre to book an appointment, as she had never booked one before. However, she navigated through the library's website and could not find any sign of its exact physical location in the library or any visual signage on how to book an appointment. There was simply no reference to the writing centre on the website at all. She went through a lot of trouble trying to navigate through the website's layers, with no result. This created a major issue for her, as she did not have time to go and wait in the library in order for her turn to come, as she had other major courses, which needed quick submissions. Eventually, she had to submit the paper without any writing center help, and she did not get the perfect score she wanted although the actual campaign went well.

### Surface Plane

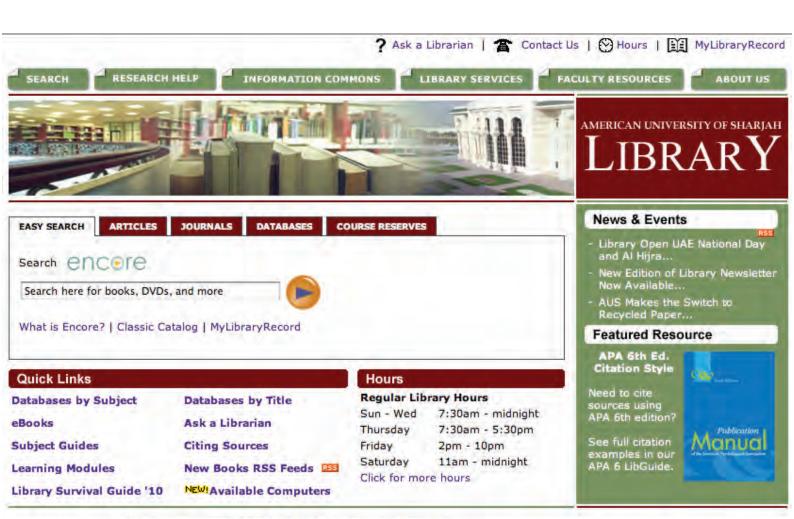

HOME | COMMENTS | ILEARN | MYAUS | CONTACT US | SITE MAP

© 2010 University Library | American University of Sharjah, www.aus.edu

### Color

- Green R:35,G:31,B:32
- Dark red R:35,G:31,B:32
- White R:255,G:255,B:255

### Text

- Web title (logo) large text
- Quick links
- Hours
- News & events
- Featured resources
- Search field
- Navigation tabs
- Accreditation
- Footer links (not as much as Amazon's footer links)
- Header links

### Image

- Picture in featured resources relating to a current subject
- A collage/ integration of 3 pictures: books/ library internal/ library external (buildings)

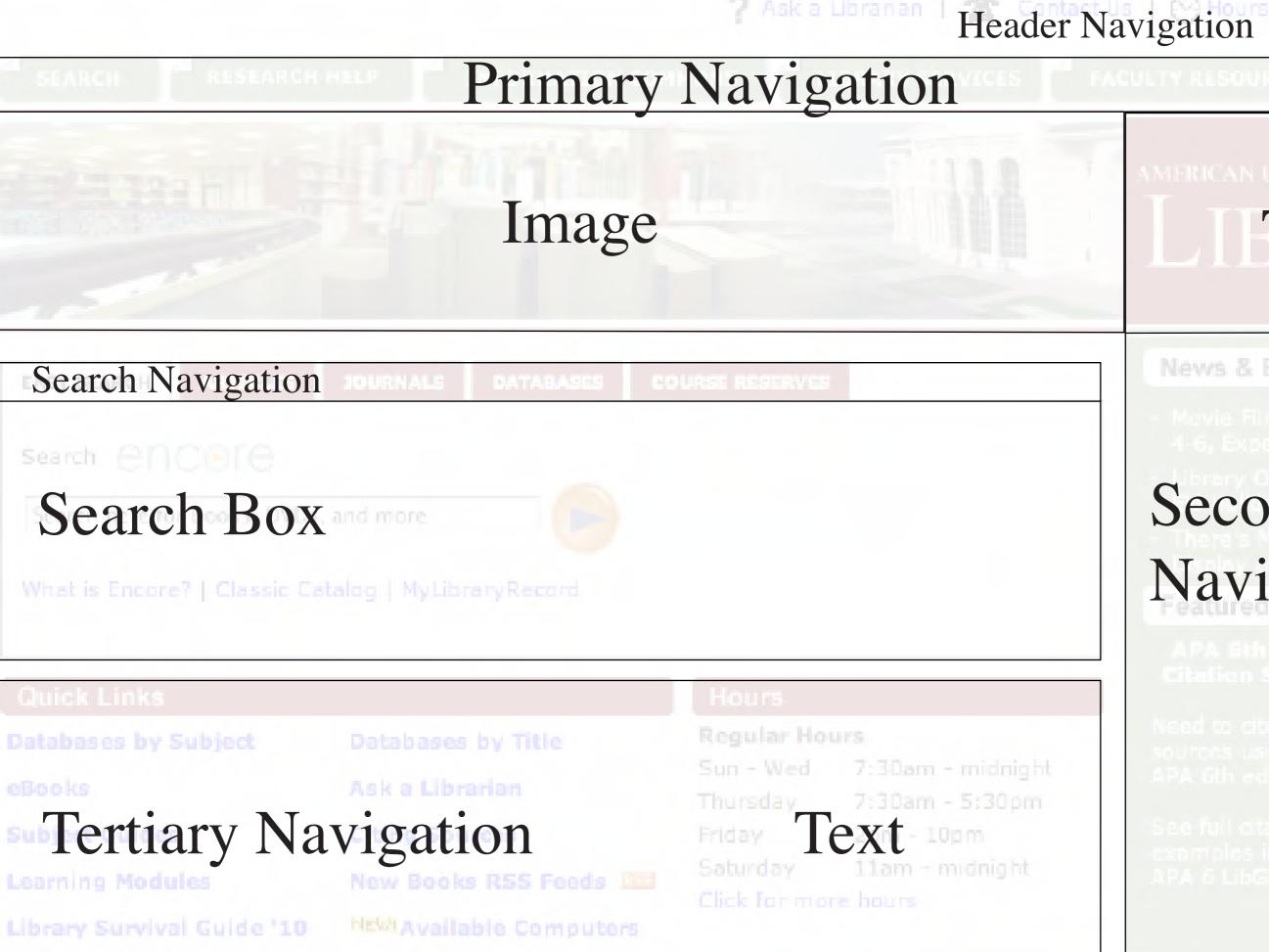

Footer Navigation

# Text

## Secondary Navigation

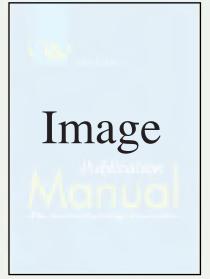

## Header Navigation

### SEARCH

## Primary Navigation

## Image

Home > Detabases and Indexes - Subject

### **Databases & Indexes Listed by Subject**

Academic-General Computing Sciences Language and Literature Statistics

Architecture and Design Economics Sciences Business Engineering Social Sciences

For an alphabetical listing of all databases click here

Academic-General

### Academic Research Library

ProQuest Academic Research Library provides one-stop access to a wide range of popular academic subjects. The database includes more than 4,070 titles—nearly 2,800 in full text—from 1971 forward. It features a highly-respected, diversified mix of scholarly journals, trade publications, magazines, and newspapers. Text

### Academic Search Premier

This multi-disciplinary database contains indexing and abstracts for more than 8,500 journals, with ull text for more than 4,600 of those litles Covers engineering, language and linguistics, education, istory, arts and literature, biology, chemistry, engineering, physics, psychology, religion and heology.

### **Career and Technical Information**

Vocational and technical periodicals covering all aspects of the Vo/Tech curriculum.

### **Chronicle of Higher Education**

The Chronicle of Higher Education is the No. 1 source of news, information, and jobs for college and university faculty members and administrators. The subscription features the complete contents of the latest issue daily news and advice columns thousands of current job listings articles published since September 1989 vibrant discussion forums and career-building tools such as an online CV's, salary databases, and more.

### Dissertation and Theses

With more than 2.4 million entries, the ProQuest Dissertations & Theses (PQDT) database is the most comprehensive collection of dissertations and theses in the world. ProQuest's UMI Dissertation Publishing group publishes more than 65 000 new dissertations and theses each year, with weekly

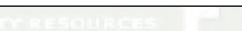

ABOUT US

## Text

iout Us

doters.

Add to be a

Colliections

Contact Us

US Archives.

suliding bife

ê er werk

Off The Shelf Newsletter

iore....

## Secondary Navigation

cadémic Search Premier exisNexis Academic proviénaecia Britannica

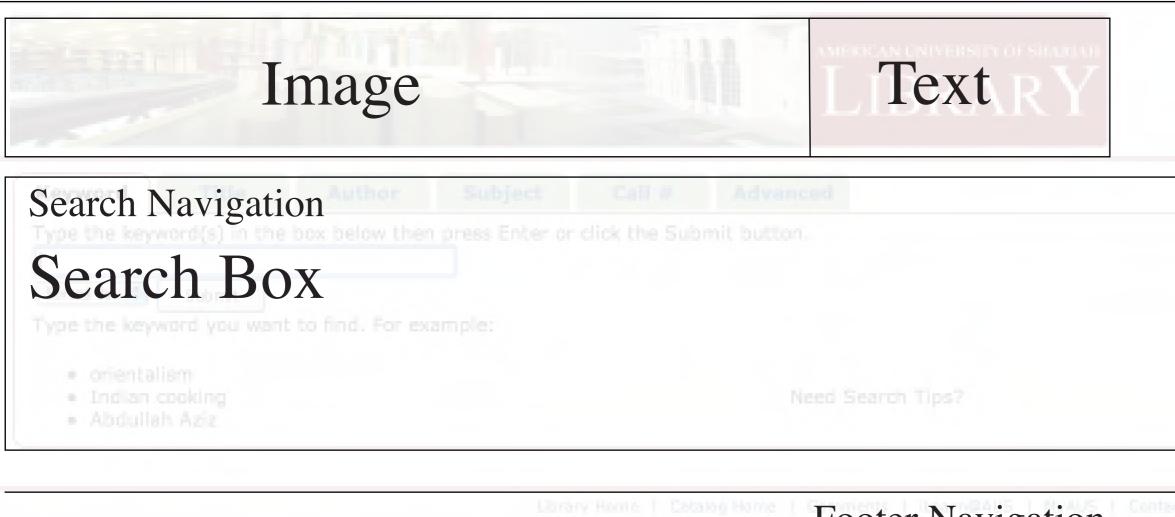

## Footer Navigation

© 2009 University Library | American University of Sharjah - www

WebPAC PRO () Innovative Interfaces, Inc.

### Header Navigation

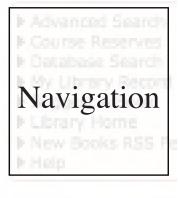

t Us 1 576 Map 1 Help

.aus.edu

## Image

Login Box

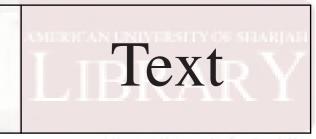

### Header Navigation

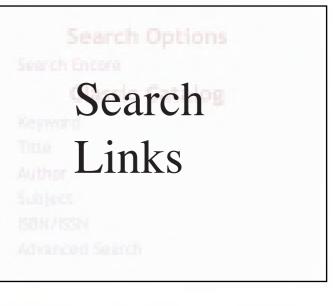

## Library Links

### Sturcture Plane

### Search

Books Databases listed by subject Databases listed alphabetically E-books Encore What is Encore? Journal Finder What is Journal Finder? Research Pro What is Research Pro? Reserves

### Research Help

Ask A Librarian Research Help Desk Subject Guides/LibGuides Learning Modules Understanding a Library Record Searching by Author Searching by Title Searching by Keyword Using MyLibraryRecord **Using Journal Finder** Reserving Library Materials How Do I? Citing Sources Information Literacy Library Lingo Featured Resource Call Number Outline **Faculty Resources** 

### Borrowing **Collection Development Policy** Department Liaisons **Course Reserves** Streaming Video Copyright What is Copyright? What is Fair Use? Guidelines: Classroom Copying **Copyright Permission** Coursepack Copyright FAOs Useful Links Instruction Interlibrary Loan Suggest a Book Linking to Resources **Better Student Papers** More

### Information Commons

Available Computers (1st Fl) Ground Fl | IC 1 | IC 2 | Laptops Computers & Laptops Software IC Help Desk Printing & Photocopying

### About Us

Collections Archives Contacts Staff Directory Hours Policies **Building Info Exterior Photos** Interior Photos Ground FI | 1st FI | 2nd FI **Building Process** Latest News Off the Shelf Newsletter News Archives 2010 News Archives 2009 News Archives 2008 News Archives 2007 News Archives 2006 **RSS** Feeds Library News RSS Architecture and Design Business and Management Engineering RSS General Interest Language and Literature Leisure Reading RSS Multi-Media Reference RSS Science RSS Social Science More

#### Library Services

Loan Policies Off-Campus Access FAQs Circulation/Reserves Wireless Access Rooms & Zones

- Search for books /DVD/Ebooks
- Citation guides
- The ability to renew books
- Ask a librarian
- Library provides 16 group study rooms
- Learning modules which shows how to do a research step by step.
- Laptop lending
- Writing center

• Restructuring the website making it looks more attractive and restructuring the categories in a better way that make it more obvious for the users

• Establishing links for each school so the student can directly connected to the resources related to the field of studying

• To support the undergraduate curriculum

• Provide a direct link for the writing center as it is located within the library

• Developing the MyLibraryRecord not just to be able to check the tangible resource such as cheched book, but also to be able to track the softcopy documents as the user log in

### **Proposed Structure**

phone

Databases

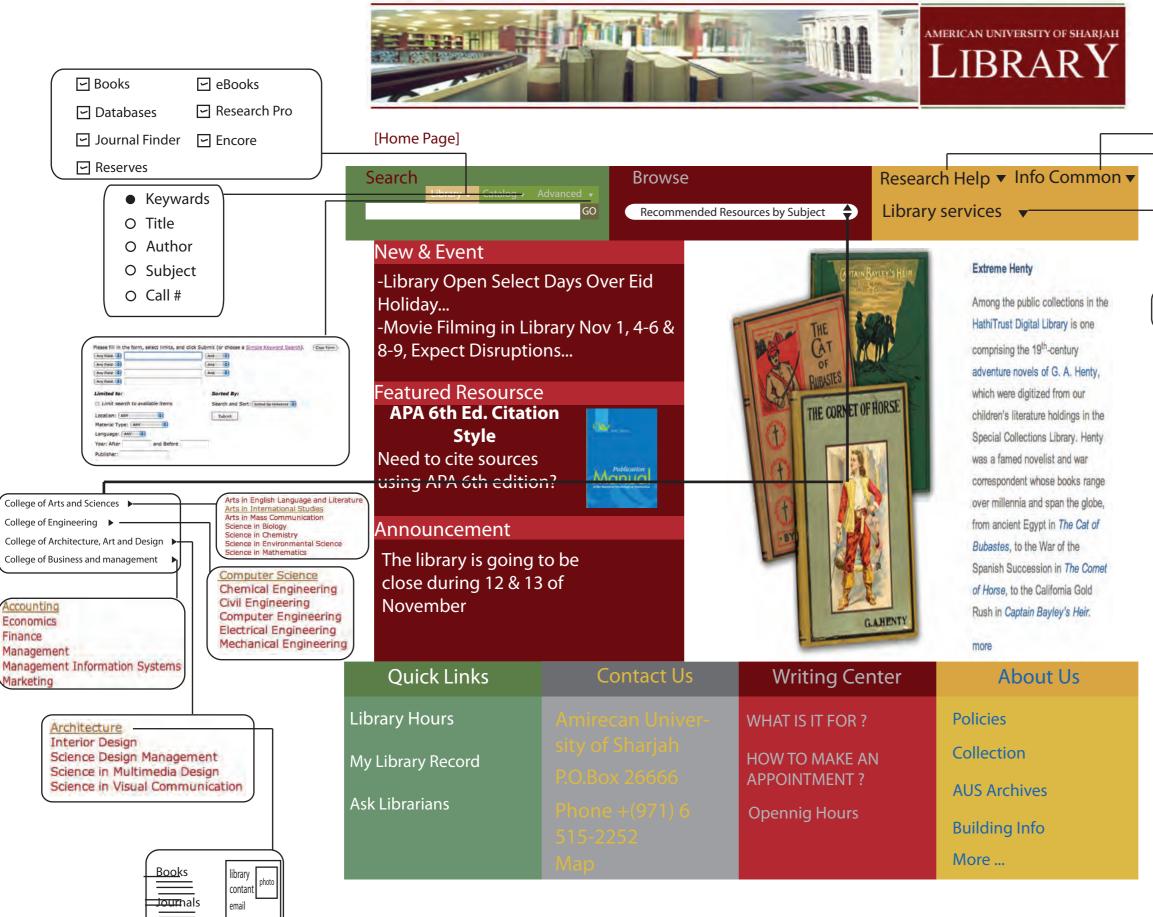

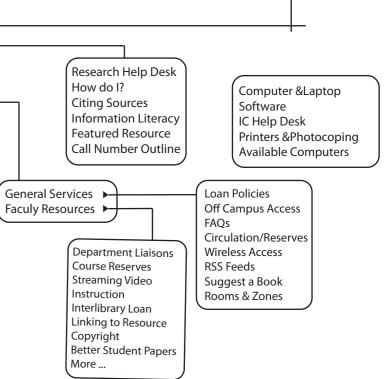

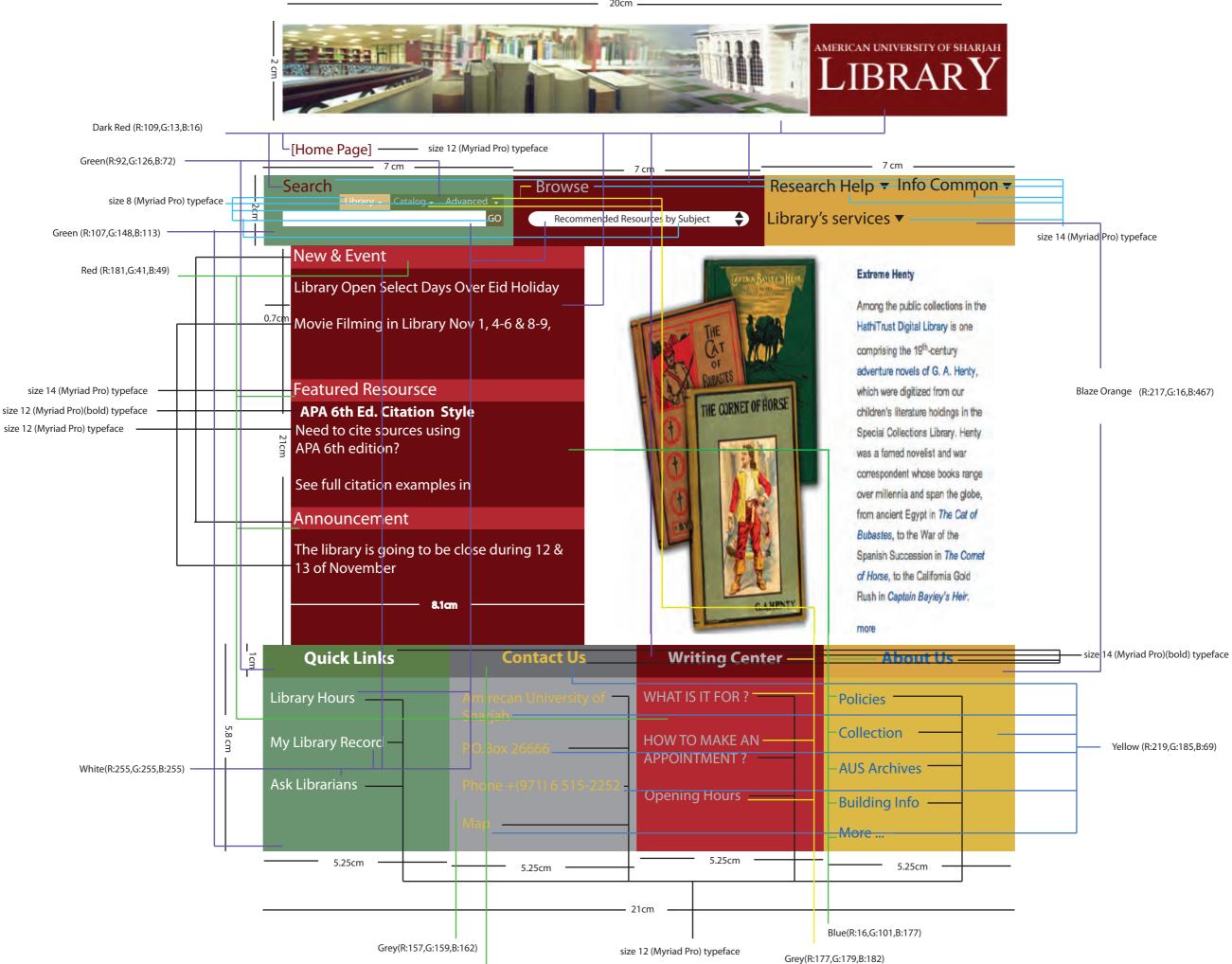

Grey(R:109,G:110,B:113)

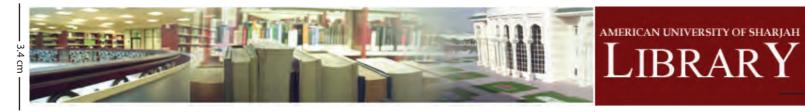

[Homepage]

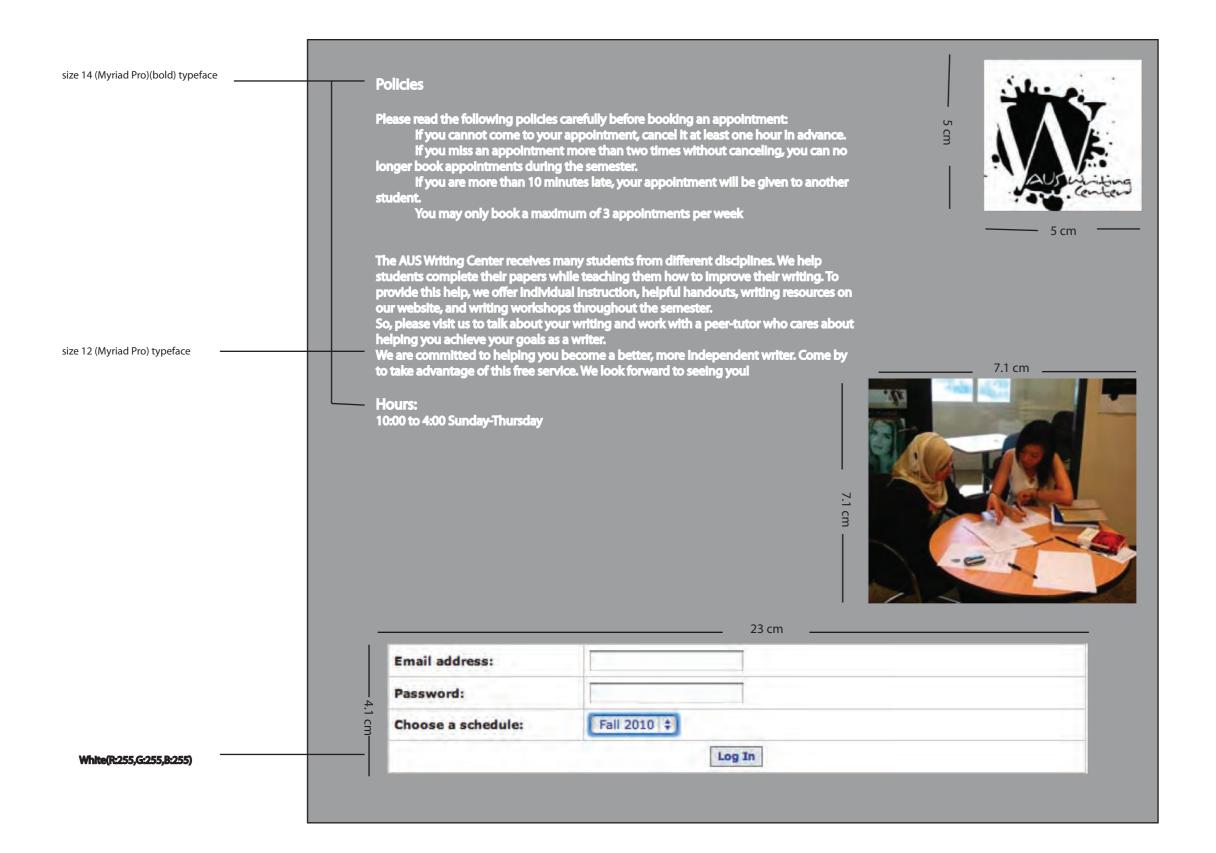

Dark Red (R:109,G:13,B:16)

### Scenario

1.

Khaled is a freshman Mass Communication student who was immediately registered to the WRI 101 course. Since Khaled's basic writing skills are good, he didn't start with the preparatory 001 course. However, the WRI 101 course is his first English writing course; therefore he didn't know how to construct a paper that is appropriate for university level. After submitting his first draft essay paper, the English writing professor referred him to the writing centre. Knowing from the professor that the writing centre is located in the library, Khaled headed directly to the library in order to discuss his paper, and start working on his final draft assuming that the writing centre is open for all students at anytime. Khaled went to the writing centre and was told that he had to take an appointment first as the writing centre is always booked. He asked them if he could take an appointment at the spot, but they told him that he has to do it through the website. Khaled went back assuming that booking an appointment would prob¬ably be in the library's homepage. He searched for it through the website, and was aggravated when he couldn't find it. Khaled didn't have any close friends in the university yet to ask. He also was hesitant and embarrassed to let his colleagues know that his writing skills are not that good, and that he was recommended by the professor to visit the writing centre. Khaled we to his inability to locate the writing centre online and as a result wasted most of his time going back and forth just to sign up for a session at the writing centre.

Using the new AUS Library website, Khaled was able to find the writing center easily. As the writing center link is found on the homepage of the new AUS Library website, Khaled now has no difficulties reaching the writing center, and making appointment. Also

2.

Firas is a freshman majoring in engineering. Firas asked to do a research about his major. Opening the AUS Library website, Firas did not know what to type in order to exactly reach information about his school. Firas looked through articles and databases, but for him it was just a waste of time, as he does not know the keyword needed for his research.

After modifying the AUS Library website, Firas found a new featured called browse. Browse allow him to first select his school then, choose his major and then directly the website is going to provide him the books, databases, and articles that are related to his school. Firas now find it easy to do his research and to know much more about his major. Also, it was useful to have the person in charged contact info, so if Firas has further question, he knows now where to go.

### 3.

Alya, a student majoring in multimedia design, was asked to do a research in her writing 204 course. She started to use the library resources that would help for the research. Checking books was not a problem for Alya. But while the library was about to close Alya start rushing. Accidentally, instead of closing an unwanted window, Alya closed the all tabs and she was not able to remember or to recover all materials she found in databases and articles. Alya had to do the work again as the AUS Library website has no feature that can keep tracking of the wanted links.

Alya found a useful feature in the new AUS Library website which is TrachSearchResources. This feature is found within MyLibraryRecord, but it is for databases and articles. Logging in Alya now has a button called save link, so whatever link she thinks it would be useful for the research, she can click on save link button and the link is going to be saved in a links dropbox, so no links would be lost even if the system shutdown everything is going to be saved.

### Spider Diagram

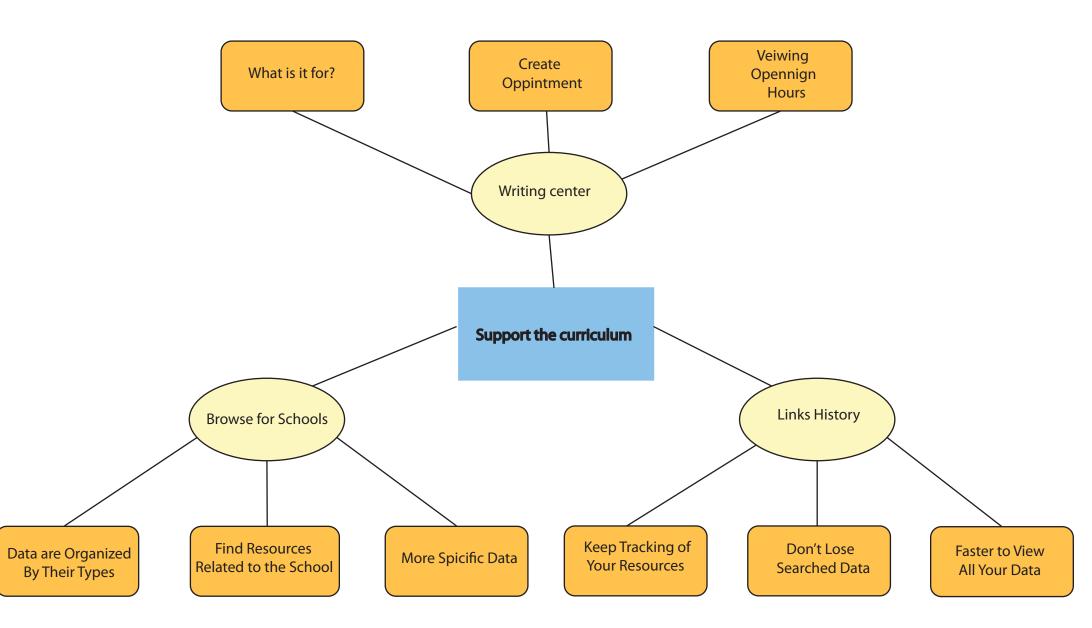

Task analysis for making an appointment

- Go to AUS Library Homepage http://library.aus.edu/
- Go to the Writing Center
- To make an appointment click on make an appointment button
- You have to enter your user name & the password
- Click on login
- Automatically you are going to move to the appointment schedule page
- Choose the time that is appropriate for you
- The user can then confirm the reservation or change the time or cancel the appointment

Task Analysis for saving needed links

Go to AUS Library Homepage http://library.aus.edu/

Go to the MyLibraryRecord button

Type username & password

By logging in the user will have search for a book button, check your list button, and TrachSearchResources button.

By clicking on search for a book button the user should type a keyword in the search field

Then click on search

By then the user can chack the availability of the book

By clicking on check your list button the user will be able to renew a book, check if there is hold, and check the returning deadline of the check item.

By clicking on TrachSearchResources button the user will have a search field to type a keyword in

By typing the keyword, the searching engine is going to find artical/database/ journal that are related to the entered keyword

If the user find a useful result, he/she can click on savelink button that will save the link in a links dropbox.

Taskflow

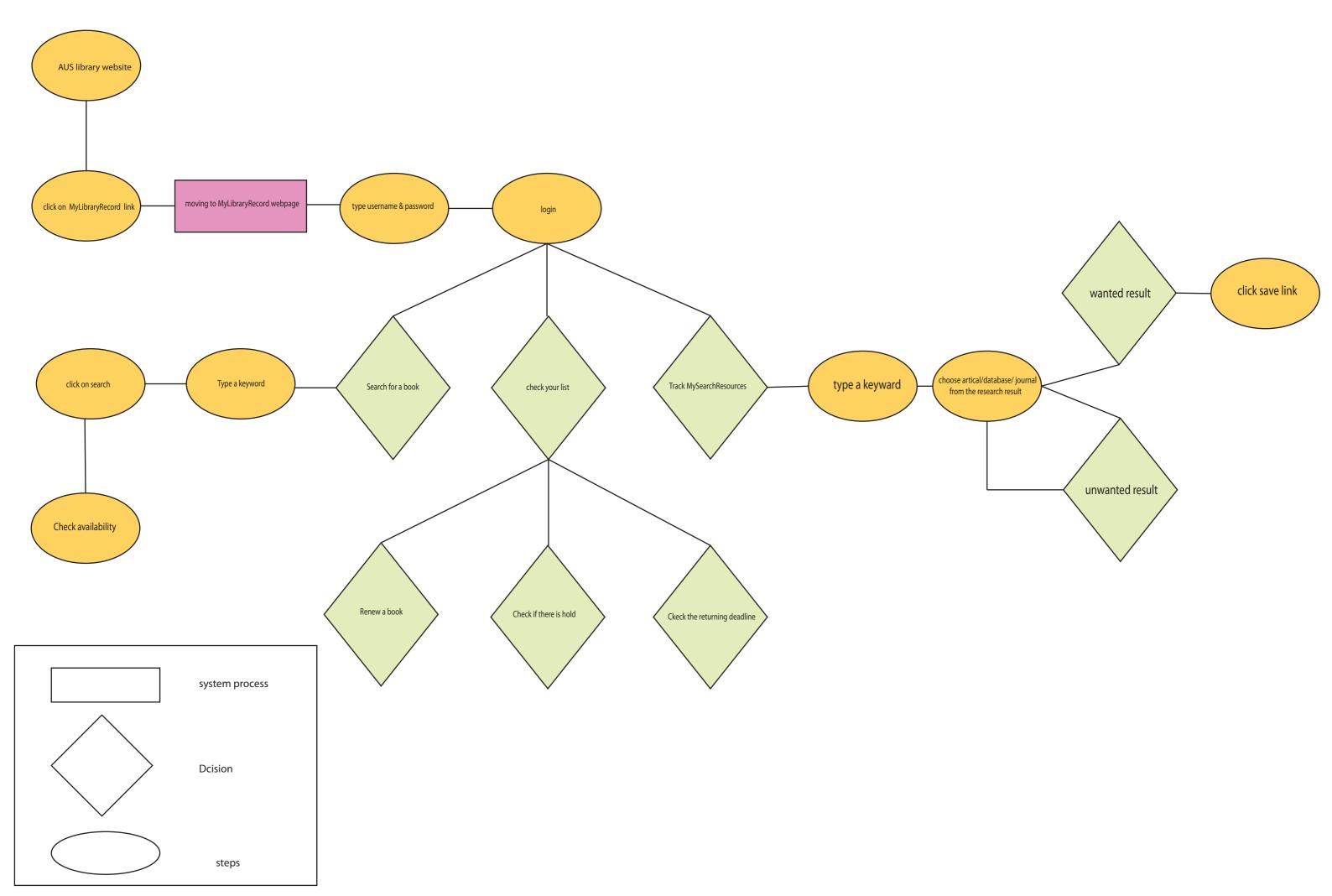

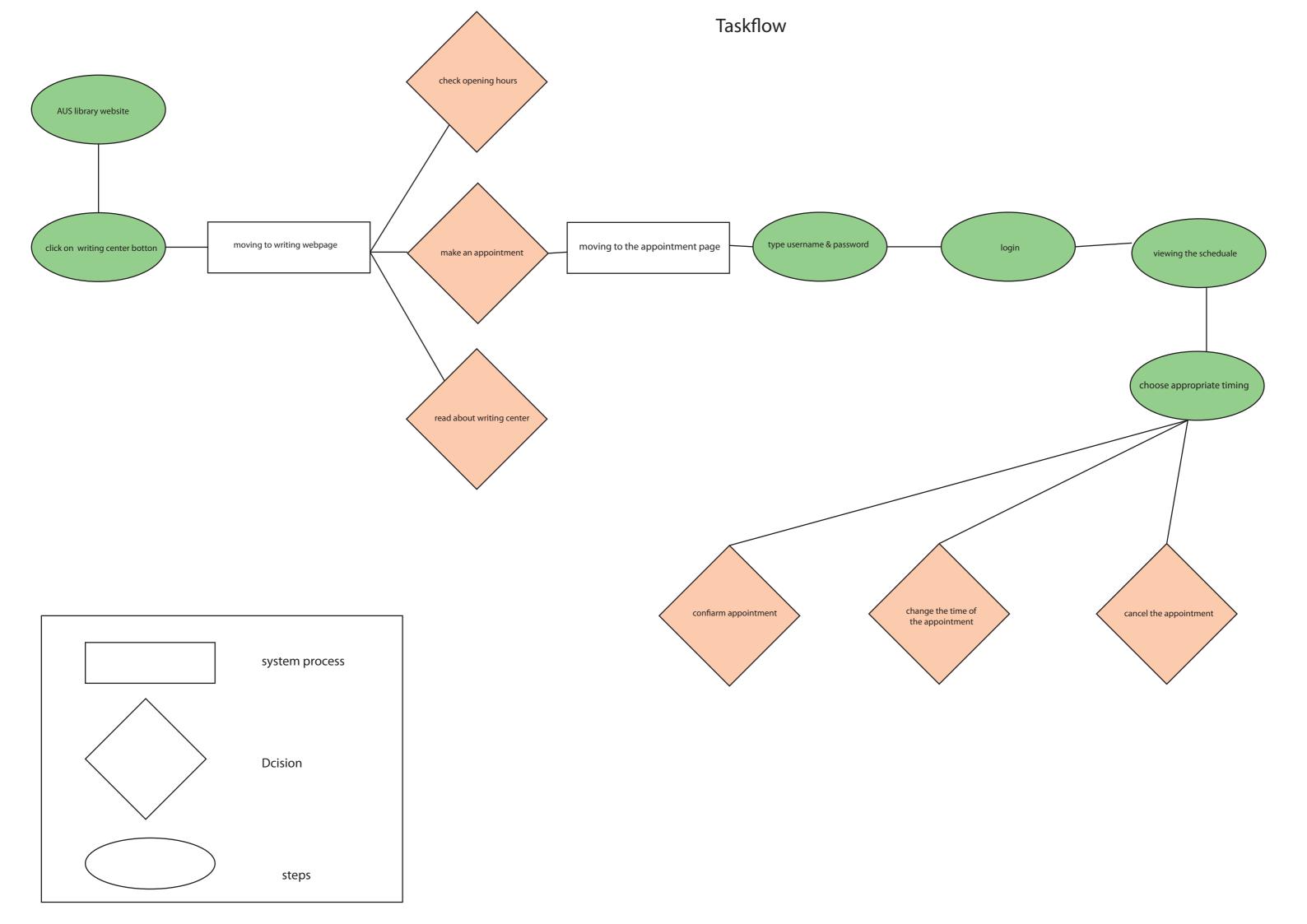

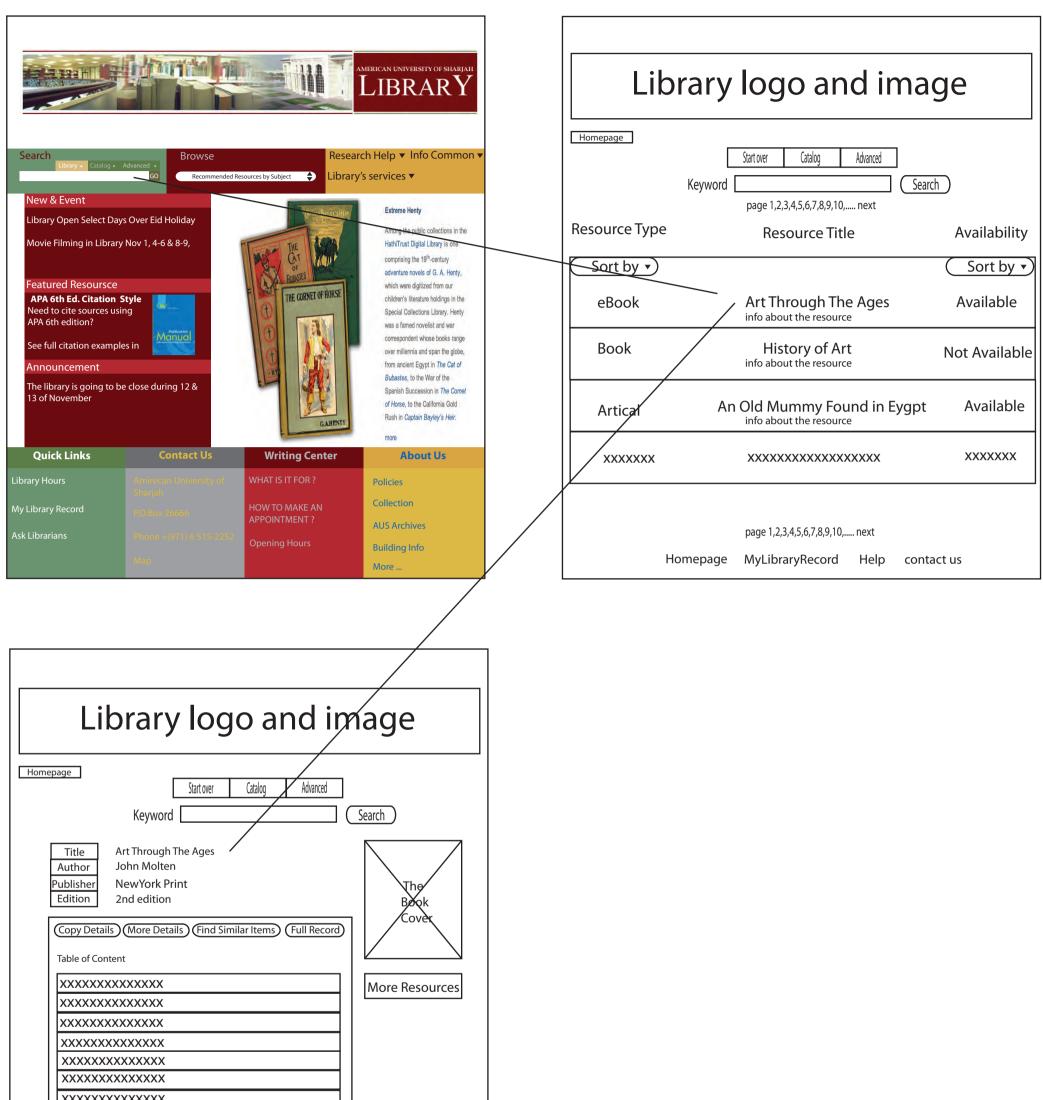

| XXXXXXXXXXXXXXXXX |  | XXXXXXX | XXXXXXX |
|-------------------|--|---------|---------|
|-------------------|--|---------|---------|

XXXXXXXXXXXXXXXX

Homepage MyLibraryRecord contact us Help

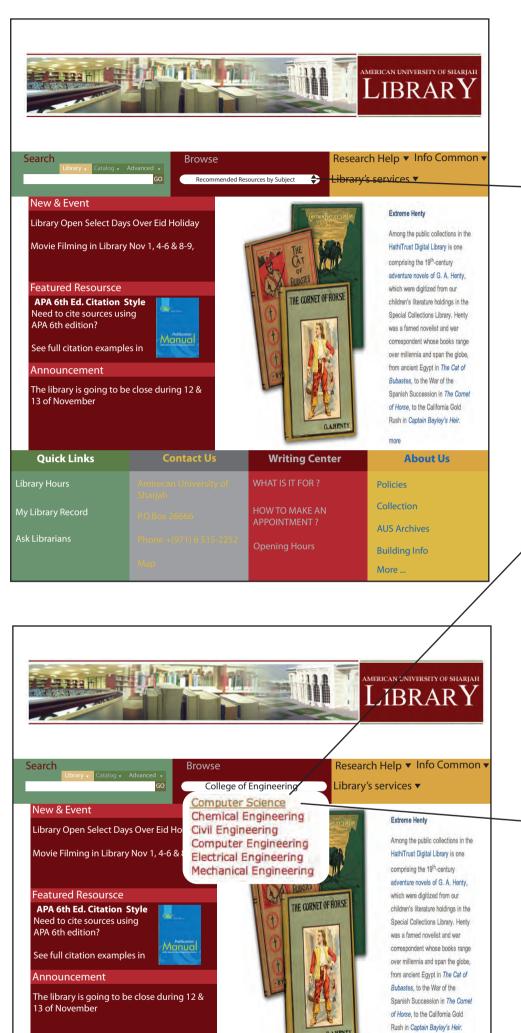

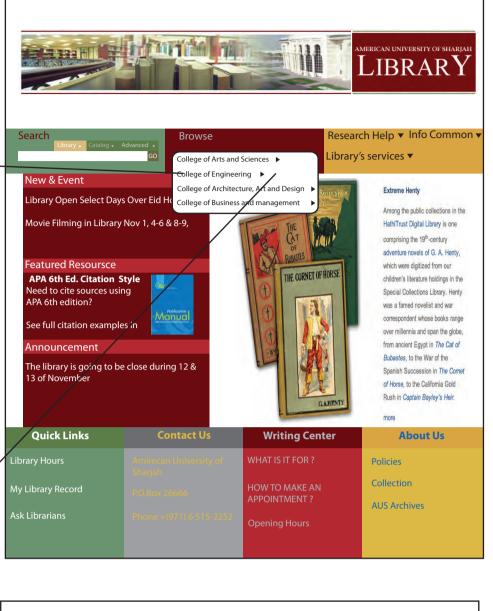

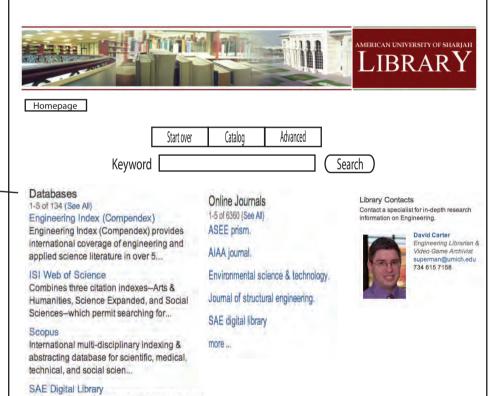

|                   |            | G.AHENTY         |               |
|-------------------|------------|------------------|---------------|
| Quick Links       | Contact Us | Writing Center   | About Us      |
| Library Hours     |            | WHAT IS IT FOR ? | Policies      |
| My Library Record |            | HOW TO MAKE AN   | Collection    |
| Ask Librarians    |            | APPOINTMENT ?    | AUS Archives  |
|                   |            | Opening Hours    | Building Info |
|                   |            |                  | More          |

Includes full text of every paper contained in the SAE Proceedings, Special Publications, and Transactions since 1998...

#### SciFinder

Combined access to Chemical Abstracts CAPlus, Registry, CASREACT, CHEMLIST, CHEMCAT databases and Medline. Search by

Homepage MyLibraryRecord Help contact us

### Wireframe

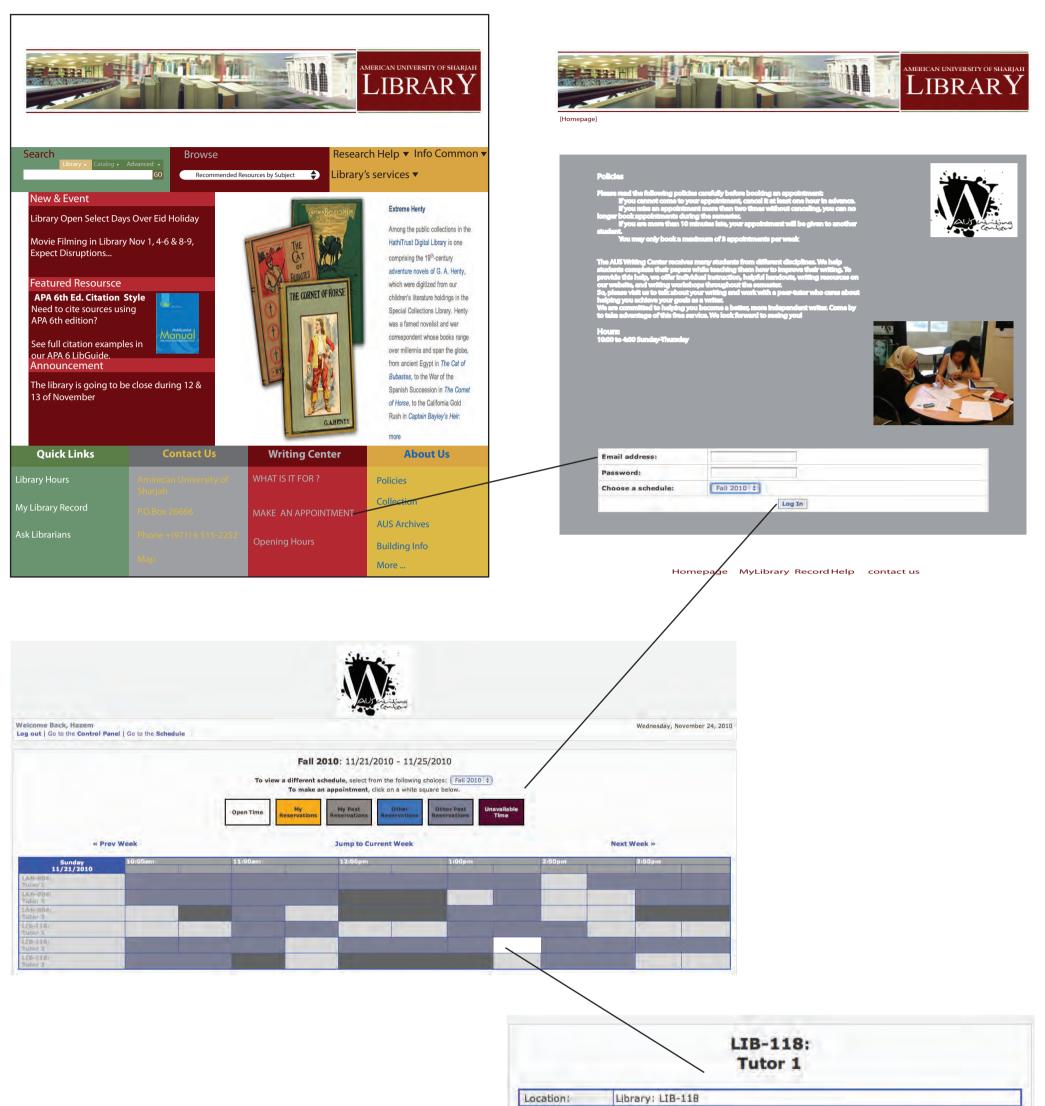

| 11/25/2010                 | Start: 11:30am ‡              | End: 12:00pm \$ |
|----------------------------|-------------------------------|-----------------|
| Maximum Appoi              | ntment Length: 1 hour         |                 |
|                            | Will be re                    | served for:     |
| Name:                      | Hazem Alhabbal                |                 |
| Phone:                     | 0507986790                    |                 |
| Email:                     | b00027492@aus.edu             |                 |
| Course: *<br>What do you v | vant to work on during your v | risit? *        |
|                            |                               | 1               |
| Save Appointm              | ent Close Window              |                 |
|                            | Poture to AUS                 | Writing Center  |